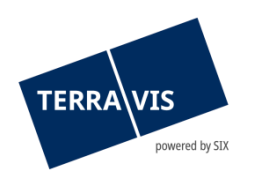

## **SIX Terravis SA** Hardturmstrasse 201 Case postale 8021 Zurich (IDE: CHE-114.332.360)

**Release Notes**

**concernant la mise à jour de Terravis vers la version 7.12 du 02.05.2023**

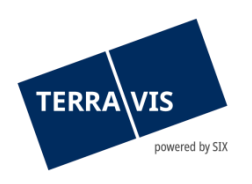

## **Terravis – version 7.12**

# **Contenu de la mise à jour**

## **1. Aperçu des nouvelles fonctionnalités – adaptations**

Les améliorations et corrections suivantes seront disponibles avec cette mise à jour:

#### **Généralités concernant le système Terravis**

**--**

#### **Portail de renseignements Terravis**

• Extrait du registre foncier du canton de Vaud – modification de la section «Fourni par»

#### **Transactions électroniques Terravis (eGVT uniquement)**

- Opération «Changement de propriétaire» module de paiement, validation de la somme des paiements par rapport au montant de la PPI
- Optimisation des documents DOCX générés

#### **Transactions électroniques Terravis (eGVT et Nominee)**

- Fin de l'intégration de l'IPD-RF 2.1 dans le système de transactions électroniques
- Amélioration afin d'éviter le chargement de documents dont le nom contient des caractères spéciaux
- Optimisation de l'aperçu de la transaction, critère de filtre «Type de transaction»

#### **Transactions électroniques Terravis (Nominee uniquement)**

• Optimisations RECON

#### **Gestion fiduciaire des cédules hypothécaires de registre (Nominee Operations)**

• Mise à disposition d'une instance de scanner supplémentaire (matériel et logiciel)

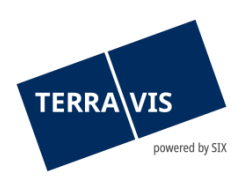

## **2. Détail des nouvelles fonctionnalités – adaptations**

**2.1. Généralités concernant le système/portail Terravis**

**--**

#### **2.2. Portail de renseignements Terravis**

#### **Extrait du registre foncier du canton de Vaud – modification de la section «Fourni par»**

Dans la section «Fourni par:», le texte «Registre foncier du canton de Vaud» est imprimé sur l'extrait du registre foncier des immeubles situés dans le canton de Vaud, au lieu de celui du registre foncier compétent de la commune.

#### **2.3. Transactions électroniques Terravis (eGVT)**

#### **Opération «Changement de propriétaire» – module de paiement, validation de la somme des paiements par rapport au montant de la PPI**

Dès maintenant, la somme des paiements au sein d'une tranche de paiement est validée en cas de dépassement du montant disponible figurant dans la PPI. Si la somme des paiements dépasse le montant disponible, le message d'avertissement «Solde négatif pour la tranche de paiement» '[Désignation de la tranche de paiement]'. Veuillez confirmer les données saisies.» s'affiche au moment de la confirmation (bouton «Confirmer»).

#### Exemple de message d'avertissement:

Solde négatif pour la tranche de paiement 'Au moment de la réquisition d'inscription au registre foncier'. Veuillez confirmer les données saisies.

Le bouton «OK» vous permet de confirmer et d'enregistrer le message. Si vous cliquez sur le bouton «Annuler», le module de paiement reste ouvert pour d'éventuelles corrections.

#### Remarque:

Ce message n'a aucune influence sur la validation des tranches de paiement. Pour qu'une tranche de paiement soit validée, le solde doit toujours être nul.

#### **Optimisation des documents DOCX générés**

Suite à une migration technique, les documents se présentent désormais sous forme de texte, et non plus de blocs. Cette nouveauté améliore la mise en page et l'affichage du document, ce qui rend le traitement beaucoup plus convivial.

#### **Remarque concernant les manuels d'utilisation:**

Des informations détaillées peuvent être consultées dans le manuel d'utilisation correspondant. Les manuels d'utilisation seront disponibles après la mise à jour. Les manuels d'utilisation correspondants peuvent être téléchargés dans le [centre de téléchargement](https://www.six-group.com/fr/site/terravis/usage/download-center.html)  [Terravis](https://www.six-group.com/fr/site/terravis/usage/download-center.html).

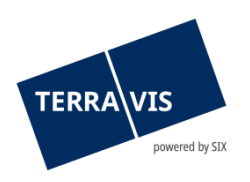

#### **2.4. Transactions électroniques Terravis (eGVT et Nominee)**

#### **Fin de l'intégration de l'IPD-RF 2.1 dans le système de transactions électroniques**

Maintenant que l'interface IPD-RF fonctionne dans tous les cantons participant à eGVT, la phase d'intégration est terminée pour toutes les transactions.

#### **Amélioration afin d'éviter le chargement de documents dont le nom contient des caractères spéciaux**

L'utilisation de caractères spéciaux dans les noms de fichiers (caractères: , : \* ? & quot; < > / | \) cause souvent des problèmes lors de l'ouverture de ces documents. Pour éviter ces problèmes, seuls les documents dont le nom ne contient pas les caractères spéciaux mentionnés peuvent désormais être chargés dans Terravis.

Lors du chargement, le nom du fichier est vérifié et le message suivant s'affiche le cas échéant:

[Nom du document]: Le nom contient des caractères invalides. Les caractères spéciaux , : \* ? " < > / | \ ne sont pas autorisés. Veuillez modifier le nom du fichier en conséquence.

#### **Optimisation de l'aperçu de la transaction, critère de filtre «Type de transaction»**

Les types de transaction sont correctement affichés dans le filtre déroulant «Type de transaction» et triés par ordre alphabétique croissant. Cette optimisation a été mise en œuvre dans toutes les langues de l'interface utilisateur (DE/FR/IT).

#### **Remarque concernant les manuels d'utilisation:**

Des informations détaillées peuvent être consultées dans le manuel d'utilisation correspondant. Les manuels d'utilisation seront disponibles après la mise à jour. Les manuels d'utilisation correspondants peuvent être téléchargés dans le centre de téléchargement [Terravis](https://www.six-group.com/fr/site/terravis/usage/download-center.html).

#### **2.5. Transactions électroniques Terravis (Nominee uniquement)**

#### **Optimisations RECON**

La fonctionnalité interne de préparation du RECON a été améliorée au niveau de l'attribution des registres fonciers et des numéros OFS, ainsi que de la détection des taux d'intérêt. Cela améliore la qualité des données pour l'alignement des cédules hypothécaires et réduit ainsi les erreurs possibles en cas de données brutes inhabituelles provenant du registre foncier, comme par exemple un taux d'intérêt sous forme de fraction (p. ex.: 8 ½ ).

#### **2.6. Gestion fiduciaire des cédules hypothécaires de registre (Nominee Operations)**

#### **Mise à disposition d'une instance de scanner supplémentaire (matériel et logiciel)**

Afin de mieux gérer la charge de documents à numériser et de prévenir d'éventuels problèmes techniques au niveau de la numérisation (mot-clé: fiabilité), une deuxième instance de scanner a été mise en place.